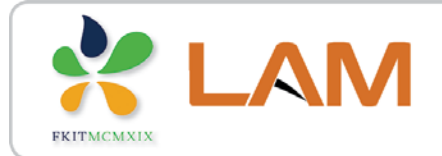

Fakultet kemijskog inženjerstva i tehnologije

**MATLAB/SIMULINK** 

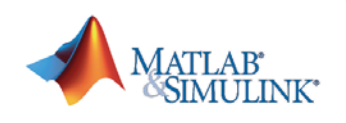

# Numeričko rješavanje običnih diferencijalnih jednadžbi u Matlabu

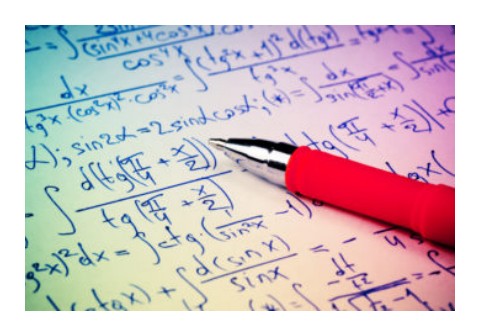

#### **Željka Ujević Andrijić**

Sveučilište u Zagrebu Fakultet kemijskog inženjerstva i tehnologije

**[zujevic@fkit](mailto:bolf@fkit.hr)[.](mailto:bolf@fkit.hr)[unizg](mailto:bolf@fkit.hr)[.](mailto:bolf@fkit.hr)[hr](mailto:bolf@fkit.hr)**

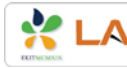

## **Rješavanje običnih diferencijalnih jednadžbi (ODJ)**

**Opća ODJ prvog reda:**  $dy/dx = f(x,y)$ 

- Diskretiziramo područje (interval) nezavisne varijable u kojem tražimo rješenje.
- Tražimo način kako procijeniti sljedeću točku na intervalu diskretizacije.

*Nova vrijednost = stara vrijednost* **+** *nagib* **‧ korak** 

Rekurzivni zapis:  $y_{i+1} = y_i + \phi h$ 

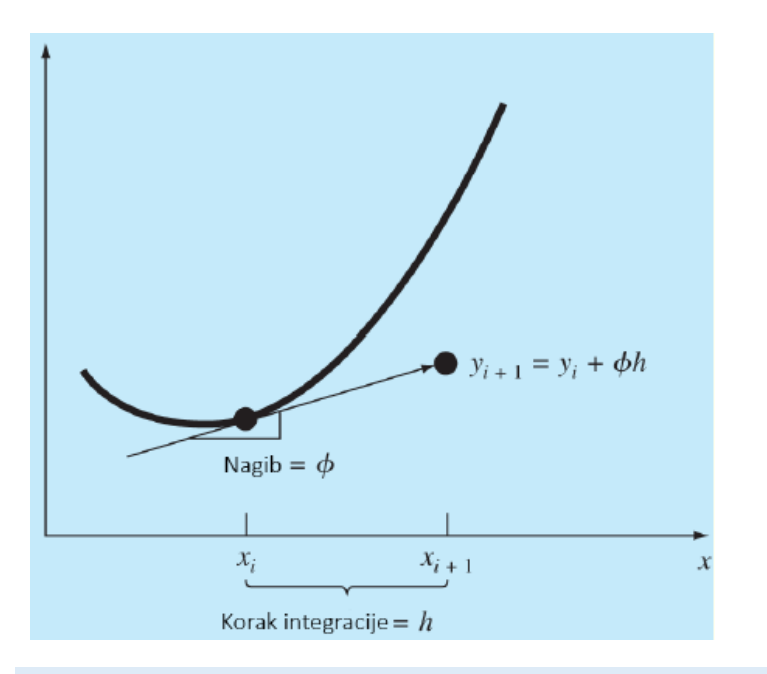

Koeficijent smjera (nagib) tangente jednak je [derivaciji](https://hr.wikipedia.org/wiki/Derivacija) funkcije krivulje u točki *x*<sup>i</sup>

- Vrijednosti od kojih krećemo zadane su **početne** vrijednosti.
- **Kako odrediti nagib (prvu derivaciju) ?**

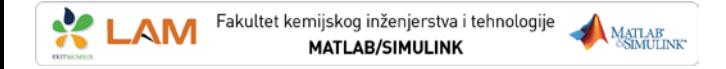

#### Eulerova metoda

Najjednostavnije:

$$
\phi = f(x_i, y_i)
$$

Funkcija se aproksimira na intervalu (xi, xi+1) s nagibom na početku intervala.

$$
y_{i+1}=y_i+h\cdot f(x_i,y_i)
$$

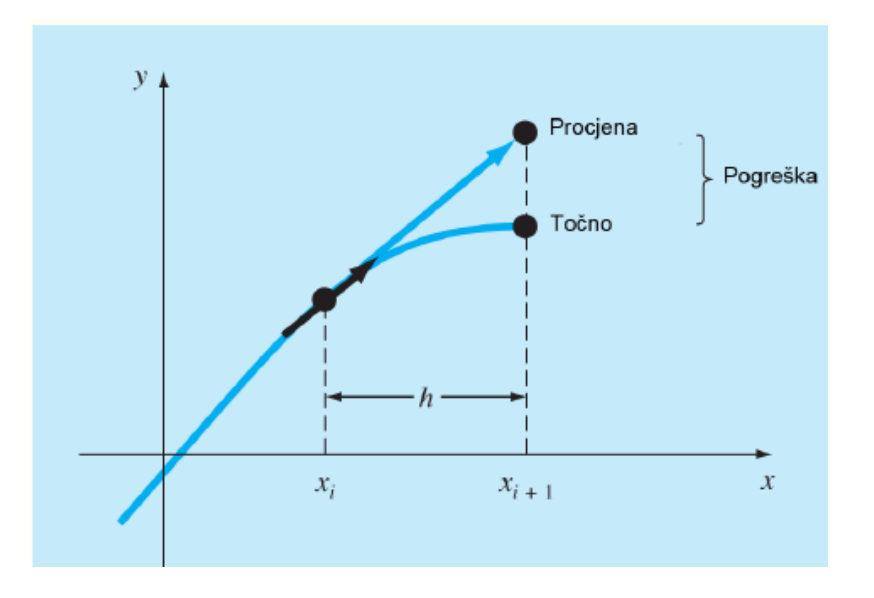

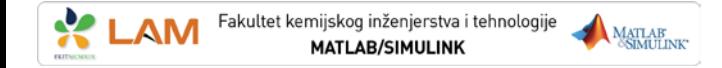

#### **Runge Kutta metode**

OPĆI OBLIK: 
$$
y_{i+1} = y_i + \underbrace{\phi f(x_i, y_i, h)}_{\text{max}}
$$

Funkcija prirasta

$$
\phi = a_1 k_1 + a_2 k_2 + \dots + a_n k_n
$$

 $k_1 = f(x_i, y_i)$  $k$  - koeficijenti nagiba  $k_2 = f(x_i + p_1 h, y_i + q_{11} k_1 h)$  $n$  – red metode  $k_3 = f(x_i + p_2h, y_i + q_{12}k_1h + q_{22}k_2h)$ ai,  $p_i$ ,  $q_i$  - konstante  $k_n = f(x_i + p_{n-1}h, y_i + q_{n-1,1}k_1h + q_{n-1,2}k_2h + \ldots + q_{n-1,n-1}k_{n-1}h)$ 

Konstante se određuju izjednačavanjem s Taylorovim redom.

# **Runge Kutta metode**

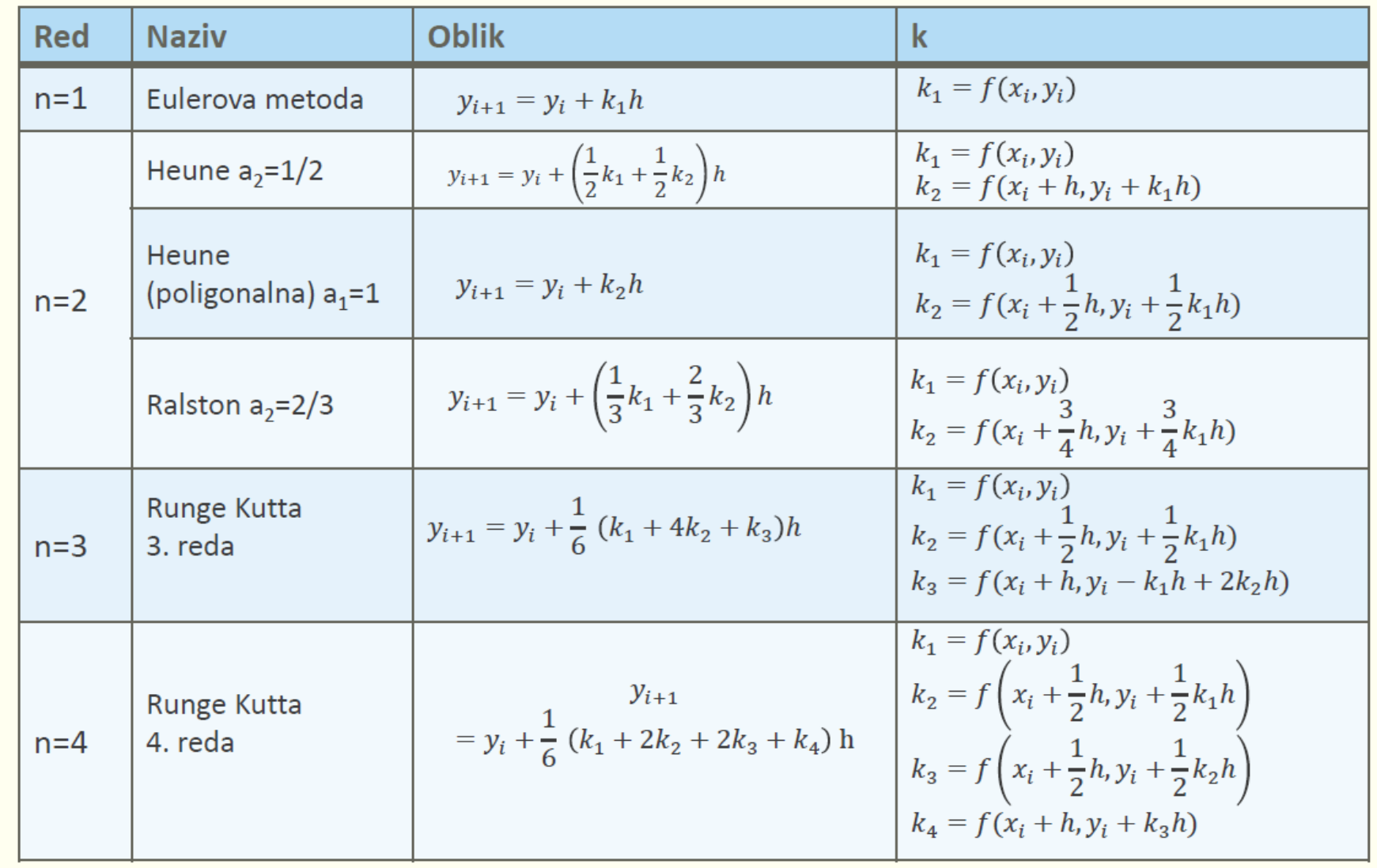

## **Adaptivne metode Adaptivne metode rješavanja ODJ**

• Za razliku od prethodnih metoda u kojima je korak integracije *h* konstantan kod adaptivnih metoda *h* **se može mijenjati u svakom koraku**, pa jednokoračnu metodu možemo pisati u obliku:

$$
y_{i+1} = y_i + h_i \phi(x_i, y_i, h_i)
$$

- Određuje se duljina koraka *hi* tako da bude postignuta unaprijed zadana točnost  $\rightarrow$  potrebno je procijeniti lokalnu pogrešku uslijed diskretizacije.
- Pogreška se procjenjuje iz razlike predikcija dobivenih iz dviju metoda:

Fakultet kemijskog inženjerstva i tehnologije

**MATLAB/SIMULINK** 

MATLAB MATLAR

- 1. Iz razlike dviju RK metoda istog reda, ali uz različite korake integracije: **Adaptivna RK metoda**
- 2. Iz razlike između dvije RK metode različitog reda (npr. 5. i 4. reda) **Runge-Kutta Fehlberg metoda)**
- *U programskim alatima postoje ugrađene funkcije za rješavanje ODJ!*

#### **Adaptivne metode rješavanja ODJ**

- **ode23** primjenjuje RK 2. i 3. za rješavanje reda ODJ **i podešavanje koraka integracije**
- **ode45** primjenjuje RK 4. i 5. za rješavanje reda ODJ **i podešavanje koraka integracije**. Preporuča se da se rješavanje počinje s ovom funkcijom!
- **ode113** je funkcija s višekoračnim solverom.

MATLAB

```
[t, y] = ode45(odefun, tspan, y0) 
Sintaksa ode naredbe:
```
*y*: niz rješenja, gdje je svaki stupac jedna varijabla, a svaki red odgovara vremenu u *t* vektoru

*odefun*: funkcija

Fakultet kemijskog inženjerstva i tehnologije

- *tspan*: vremenski raspon na kojemu se traži rješenje
- *y0*: vektor početnih vrijednosti

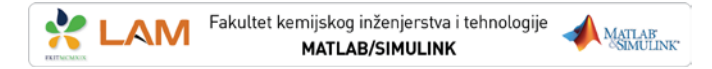

### **Koraci rješavanja ODJ u Matlabu**

- **1. Kreiranje funkcije** u Matlabu u koju se upisuje diferencijalna jednadžba.
- **2. Unošenje konstantnih vrijednosti**  iz ODJ u funkciju ili m-skriptu.
- **3. Specificiranje inicijalnih vrijednosti** zavisnih varijabli i **područja** nezavisnih varijabli unutar kojeg se traži rješenje.
- **4. Primjena** *solvera* (funkcija ode, Euler ili Runge Kutta metoda) za rješavanje obične diferencijalne jednadžbe.

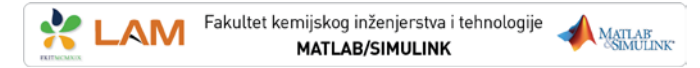

### **Primjer rješavanja običnih diferencijalnih jednadžbi**

#### **Primjer:**

Izradite program za numeričko rješavanje diferencijalne jednadžbe I. reda s konstantnim koeficijentima **Eulerovom** metodom, metodom **Runge-Kutta IV** i naredbom **ode45**.

$$
y'+y=sin(x)+0.5
$$

uz početni uvjet:  $y_{(0)} = 0.5$ 

```
clear all ; clc ; close all
x1=0; % pocetna tocka
y1_0=0.5; % pocetni uvjet
xmax=5; % zavrsna tocka
bkr=10; % broj koraka
h=(xmax-x1)/bkr; % korak integracije
y1_rk=y1_0; % pocetna vrijednost za RK-IV
y1 e=y1 0; % pocetna vrijednost za Euler
xmax=x1+h*bkr;
br=0;Program u Matlabu:
```
#### **Primjer rješavanja ODJ**

for x=x1:h:xmax  $br=br+1;$  $xc(br)=x;$  $yrk(br)=y1$   $rk;$  % RK-IV y1e(br)=y1\_e; % Euler

 $y1 e = y1 e + h * dy(x,y1 e)$ ; **% Euler** 

 k1 = h\*dy(x,y1\_rk); **% RK-IV algoritam**  $k2 = h * dy(x+h/2,y1$  rk+k1/2);  $k3 = h * dy(x+h/2, y1 rk+k2/2);$  $k4 = h * dy(x+h, y1 rk+k3);$  $y1$  rk =  $y1$  rk +  $(k1+2*k2+2*k3+k4)/6$ ;

fprintf('\nx=%.5f\ty RK4=%.5f\ty E=%.5f\t%.3f%%', x,y1 rk,y1 e) end fprintf( $'\n\in$ );

 $[xx, yy] = ode45('dy', [x1 xmax], y1_0);$  % naredba ode45

```
plot(xc,yrk,'-x',xc,yle,'-o',xx,yy,'-r')
xlabel('x'); ylabel('y');legend('R-K-IV','Euler','ode45');
grid on
```

```
function yiz = dy(x, y)% Definicija funkcije dy
yiz = sin(x) - y + 0.5;
end
```
## **Primjer: Protočno kotlasti reaktor**

#### **Zadatak:**

Odredite prijelazni odziv koncentracije u protočno kotlastom reaktoru,  $c_A$ 

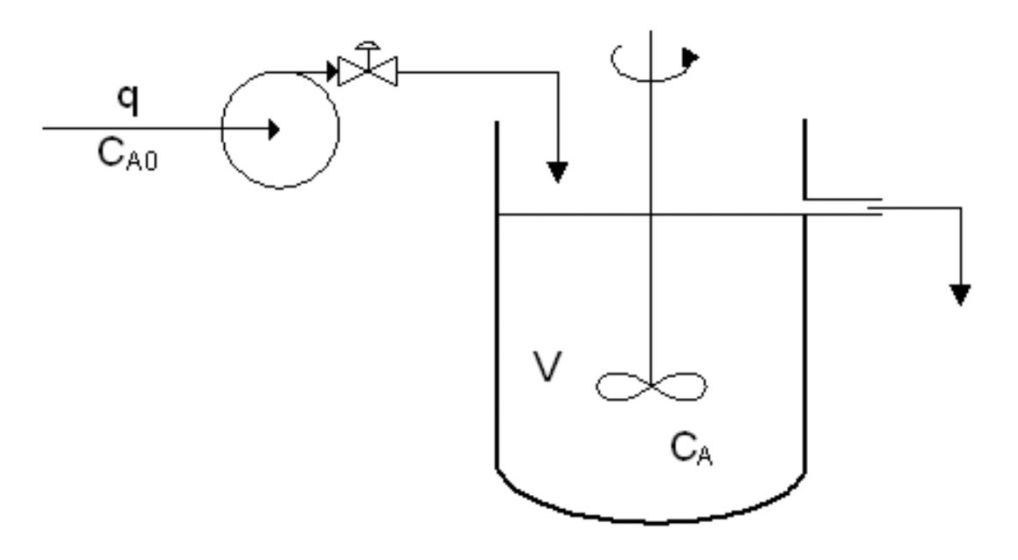

#### **Zadani podaci:**

- 
- 

- $q = 0.085$  m<sup>3</sup>/min protok kroz reaktor
- $V = 2.1 \text{ m}^3$  volumen reaktora
- $c<sub>A0</sub> = 1,85$  mol/m<sup>3</sup> koncentracija tvari A u ulaznoj struji
- $c_{A,po\breve{c}} = 0$  mol/m<sup>3</sup> početna koncentracija tvari A u reaktoru

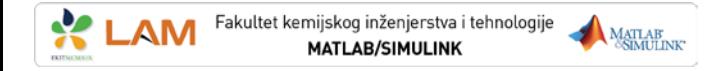

## **Primjer: Protočno kotlasti reaktor (PKR)**

Bilanca množine tvari:

$$
\frac{dn_{\rm A}}{dt} = \dot{n}_{\rm d} - \dot{n}_{\rm o}
$$

$$
q_{\text{dov}} = q_{\text{odv}} \Rightarrow V = \text{konst}
$$
\n
$$
V \cdot \frac{dc_{\text{A}}}{dt} = q \cdot c_{\text{A0}} - q \cdot c_{\text{A}}
$$
\n
$$
\frac{V}{q} \cdot \frac{dc_{\text{A}}}{dt} = c_{\text{A0}} - c_{\text{A}}
$$
\n
$$
\frac{V}{q} \cdot \frac{dc_{\text{A}}}{dt} = c_{\text{A0}} - c_{\text{A}}
$$

$$
\frac{dc_{A}}{dt} = (c_{A0} - c_{A})\frac{q}{V}
$$

Treba riješiti ovu diferencijalnu jednadžbu.

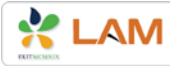

#### clear ; clf ; axis ('auto'); clc **Primjer: PKR – Primjena Euler-ove metode**

 $\boldsymbol{q}$ 

V

```
% Zadani podaci iz procesa
V = 2.1; \frac{1}{2} \frac{1}{2} \frac{1}{2} \frac{1}{2} \frac{1}{2} \frac{1}{2} \frac{1}{2} \frac{1}{2} \frac{1}{2} \frac{1}{2} \frac{1}{2} \frac{1}{2} \frac{1}{2} \frac{1}{2} \frac{1}{2} \frac{1}{2} \frac{1}{2} \frac{1}{2} \frac{1}{2} \frac{1}{2} \frac{1}{2} q = 0.2; \frac{1}{2} \frac{1}{2} \frac{1}{2} \frac{1}{2} \frac{1}{2} \frac{1}{2} \frac{1}{2} \frac{1}{2} \frac{1}{2} \frac{1}{2} \frac{1}{2} \frac{1}{2} \frac{1}{2} \frac{1}{2} \frac{1}{2} \frac{1}{2} \frac{1}{2} \frac{1}{2} \frac{1}{2} \frac{1}{2} \frac{1}{2} 
ca0 = 1.85; \frac{8 \text{ koncentracija na ulazu } [mol/m3]}{2}% PODACI ZA SIMULACIJU
delt = 0.5; % korak integracije
tstart = 0;tend = 120; % trajanje procesa
% POCETNI UVJETI I VEKTORI ZA SPREMANJE 
cal = 0; % \lceil m \lceil m \rceiln = round(tend/delt); % 70/0.1 = 700 vrijeme (broj vrem. koraka)
% SIMULACIJA
for cnt = 1:n% NUMERICKA SIMULACIJA, Euler
     ca1dot =(ca0 - ca1)) *q/V ; \frac{1}{8} dca1 = ...
     cal = cal + delt * caldot;% Pohrana rezultata za graficki prikaz (u obliku matrica)
      CA1(1, ent) = cal;
      CA0(1,cnt) = ca0;t(1,cnt) = crit * delt;end
% odziv Ca1
plot (t(1,:),CA1(1,:))xlabel ('vrijeme [min]')
ylabel ('Ca1 [mol/m3]')
title ('Primjer PKR')
                                                                                                             d c_Adt= (c_{A0} - c_{A})
```
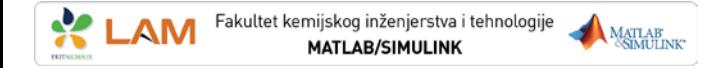

#### **Primjer: PKR – preko naredbe ode45**

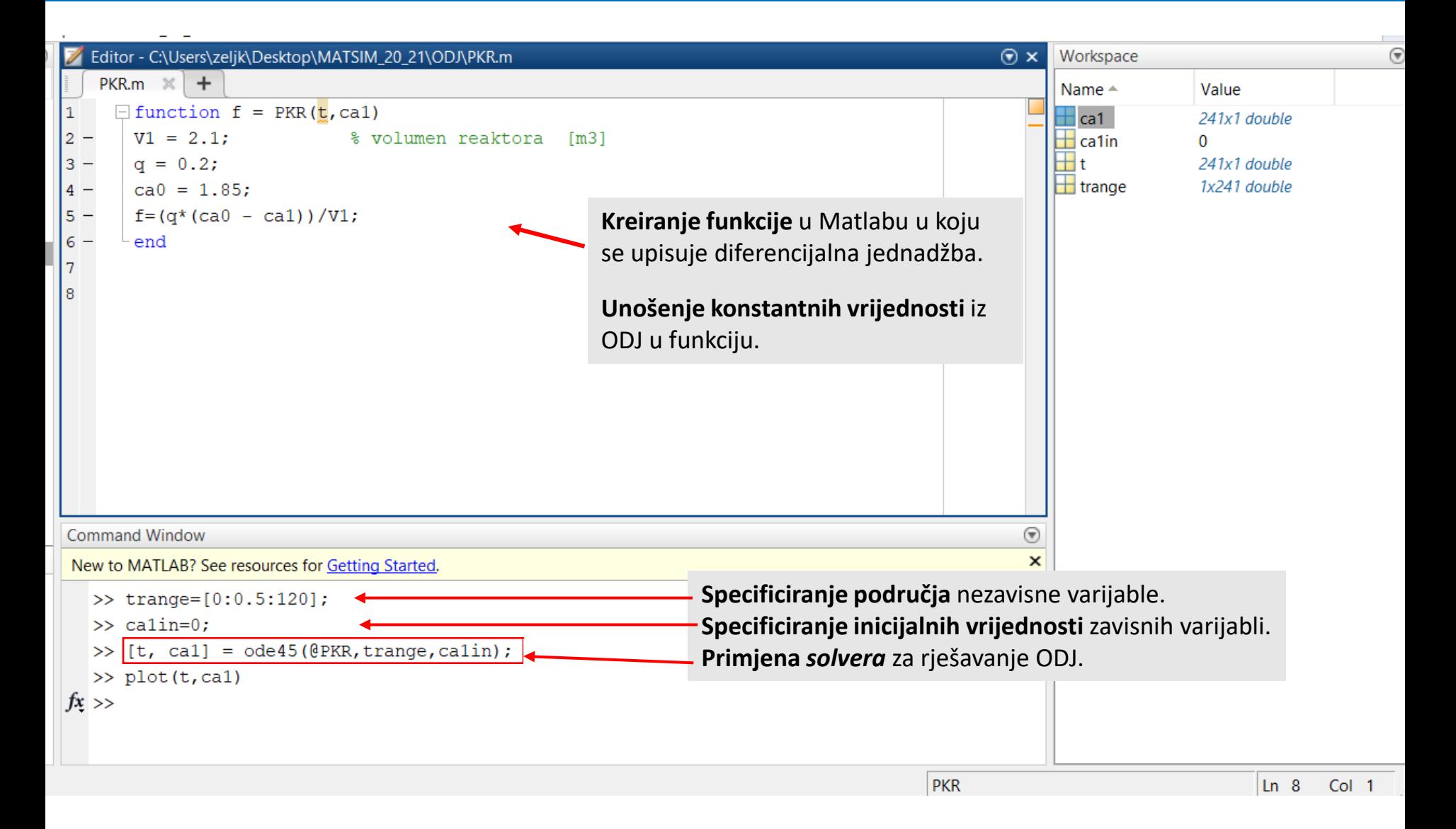